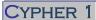

Working Notes 10 – Create a New Company

## YOU WILL NEED A MULTI-COMPANY LICENSE TO RUN THIS.

• Click on the **Company** button from the Launchpad:

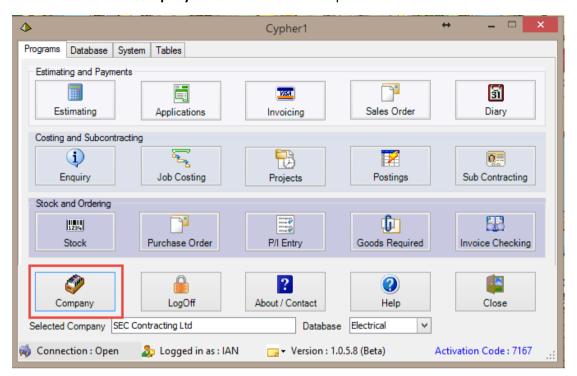

• Click on the **New Company** button

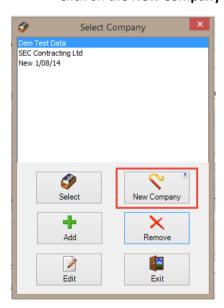

## CYPHER 1

• Enter the new **Company** details here.

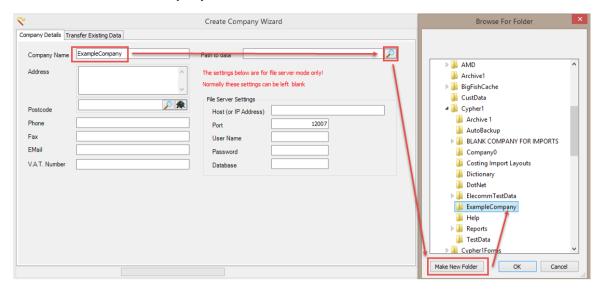

Click Next

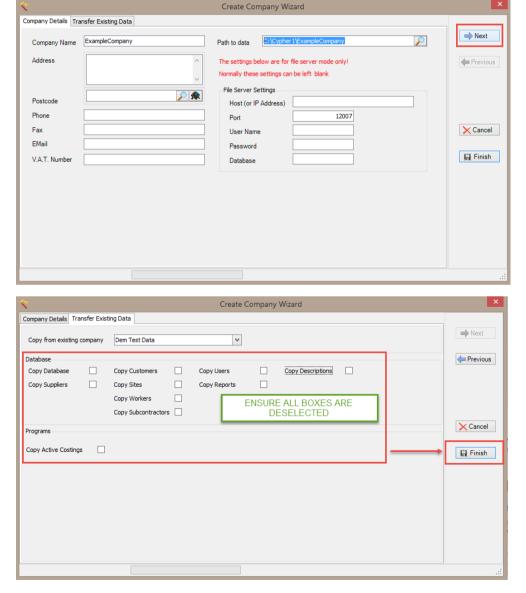

- \* WE RECOMMEND THAT YOU DON'T USE 'TRANSFER EXISTING DATA' WIZARD UNLESS SPEAKING TO A MEMBER OF SEC SOLUTIONS
  - Click Finish to return to the Select Company screen where your new Company can be selected